## **Blancco Eraser for Apple Devices Issue Report**

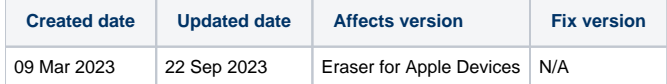

## **Description**

If you are having a problem with Blancco Erasure for Apple Devices and [the Blancco Knowledge Base](https://support.blancco.com/display/KB) or the User Manual do not seem to help, it is time [to](https://support.blancco.com/)  [contact Blancco's Technical Support team](https://support.blancco.com/). When contacting Technical Support, it is important to include the Blancco Erasure for Apple Devices issue report in the contact ticket. It is recommended that the issue report file should be zipped before adding it as an attachment.

## Step by step instructions

## **To collect an issue report:**

- 1. If possible, restart the BEAD machine and log in.
- 2. Connect the problematic device to the machine.
- 3. Attempt to replicate the issue, eg. start erasure process, start diagnostics process, etc..
- 4. Connect a USB memory stick to the computer if you want to save the issue report on it (otherwise the issue report will get saved in 'Documents').
- 5. Click the "Report Issue" button on the top right corner.

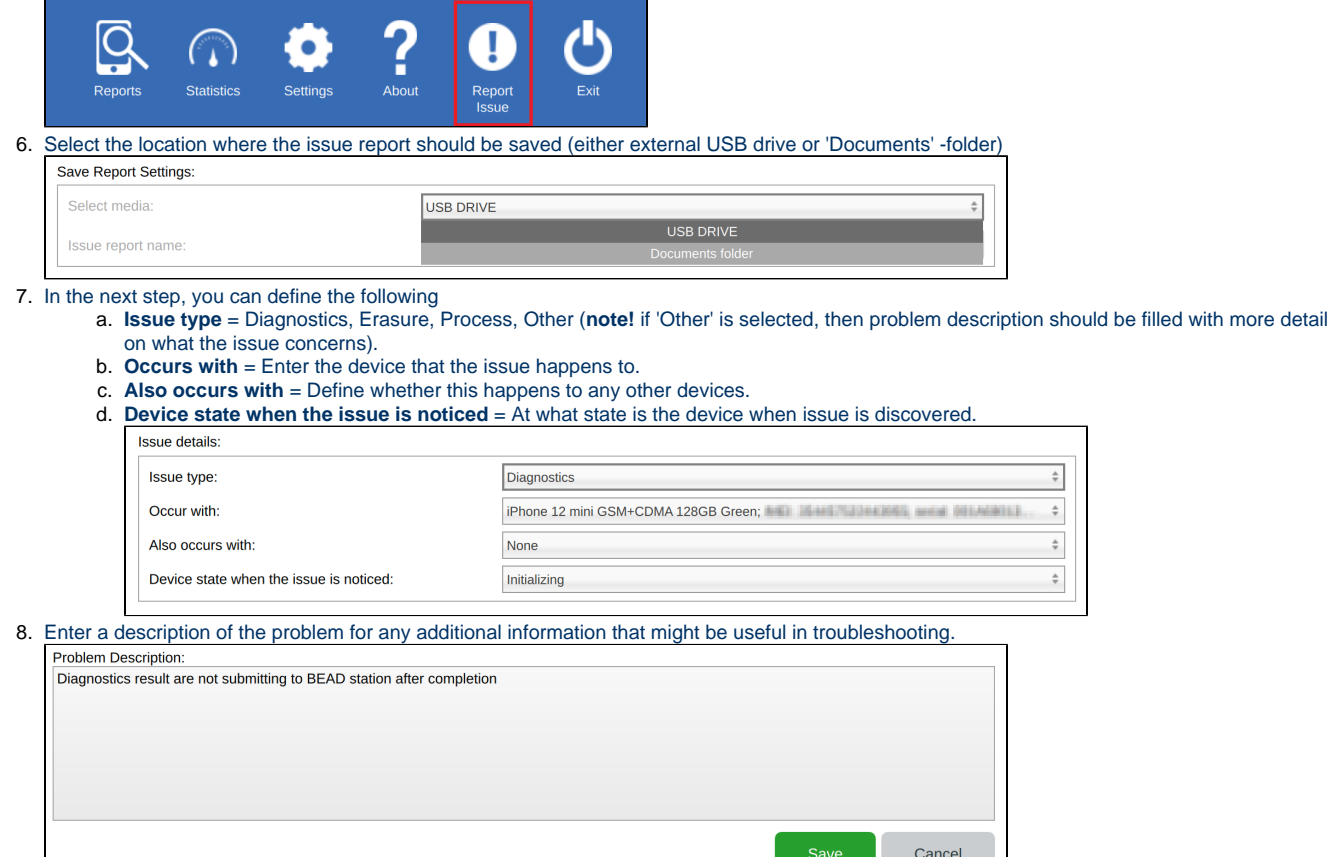

9. Click "Save" to save the report on the media of your choosing.

This issue report .xml -file can then be shared with Blancco's Technical Support for further troubleshooting along with a short description in the support ticket, such as:

**COLLEGE** 

- What is the exact problem?
- Was there some specific error message?
- What steps were taken before the problem occurred?
- Expected result and actual result.